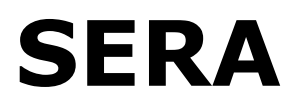

# **Sistema de Estimación de Riesgo Agropecuario**

**Manual de uso** 

**2012 versión del manual: 2** 

## Índice

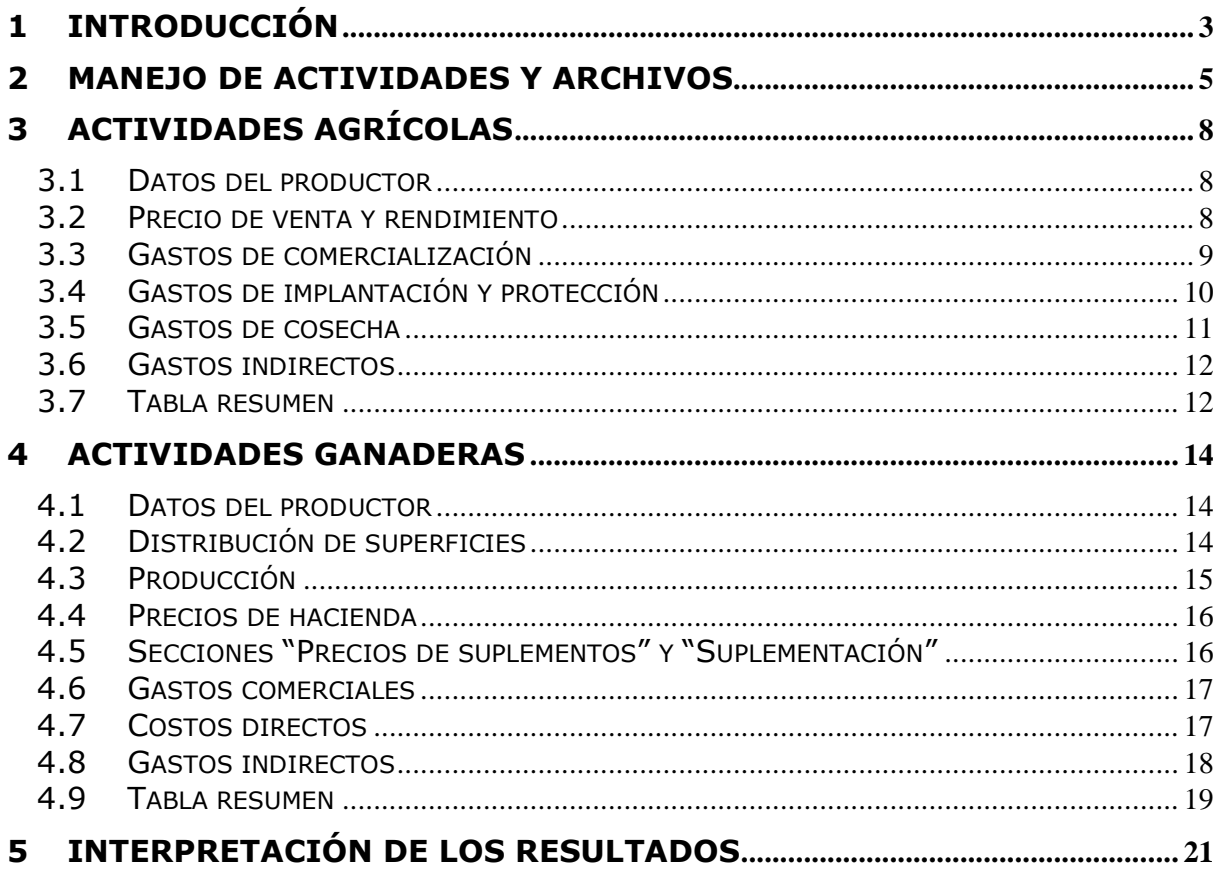

## **1 Introducción**

La Oficina de Riesgo Agropecuario (ORA), dependiente del Ministerio de Agricultura, Ganadería y Pesca de la República Argentina, ha desarrollado una herramienta a medida, capaz de realizar simulaciones de distintos factores de riesgo asociados a actividades agropecuarias, calculando el retorno esperado para la inversión además de la variabilidad de los resultados.

Esta aplicación se denomina **Sistema de Estimación de Riesgo Agropecuario** (**SERA**), y es una versión totalmente nueva de una herramienta anteriormente desarrollada para correr en Microsoft Excel, que si bien permitía una mayor versatilidad y adaptación a necesidades específicas, hacía necesario el conocimiento y manejo de planillas de cálculo avanzado por parte del usuario. Este desarrollo se encuentra disponible para su utilización, siendo posible solicitarlo via contacto en la página web www.ora.gov.ar

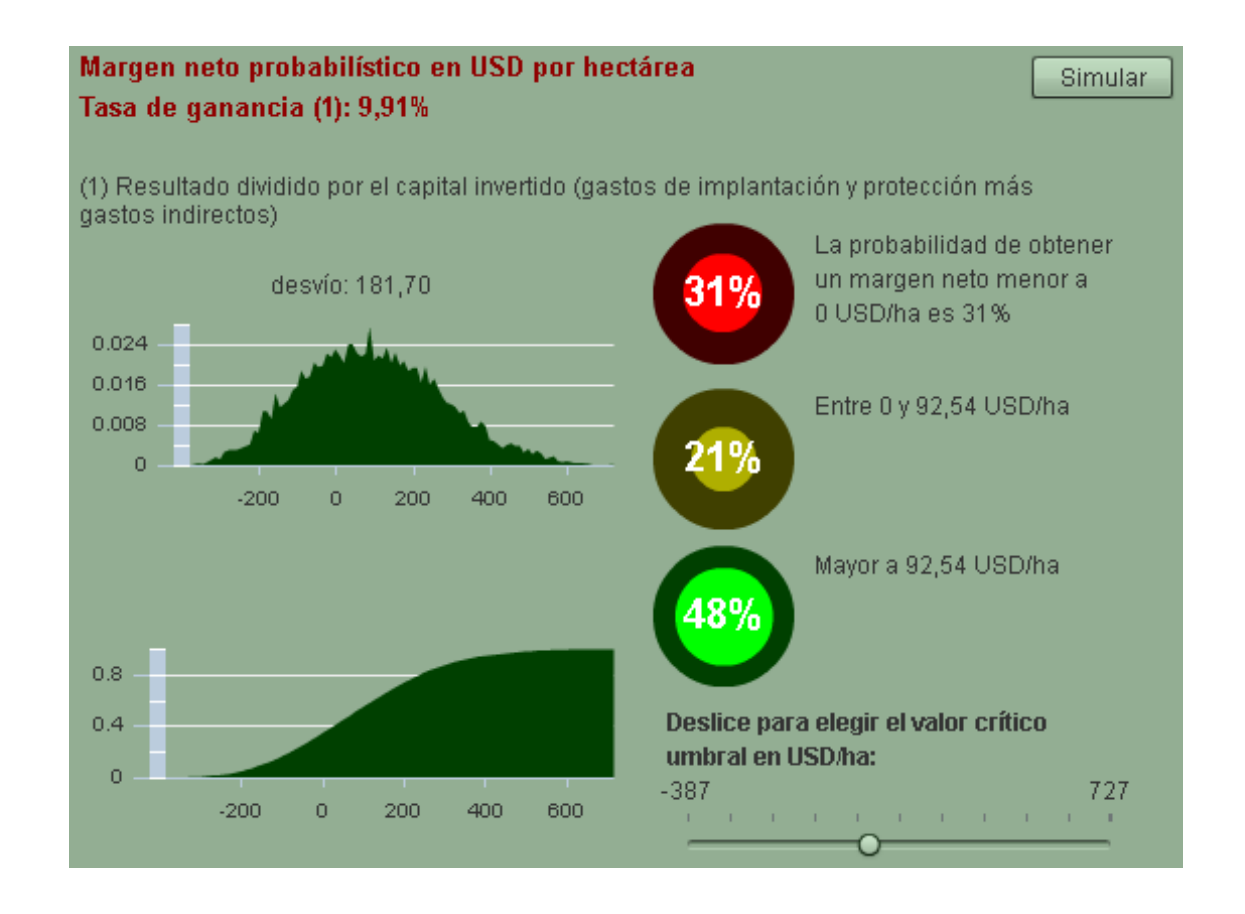

El SERA, al ser una aplicación Flash el sistema puede usarse desde un servidor Web (http://www.ora.gov.ar/sera.php), siendo el único requisito contar con el reproductor de Adobe Flash Player versión 10 o posterior.

Permite evaluar el resultado económico esperado tanto en actividades agrícolas como ganaderas de engorde, permitiendo generar un registro y almacenamiento de las mismas bajo el formato de archivos que podrán ser fácilmente consultados y modificados registrando los datos particulares del evaluador o mostrando simulaciones realizadas en función de información proveniente de distintas fuentes referentes de la actividad agropecuaria

El sistema utiliza un motor de simulación Montecarlo para generar la distribución probabilística del margen neto y tasa de ganancia esperados. Así, se simulan miles de casos posibles tomando para cada factor relevante de riesgo valores aleatorios generados según los datos ingresados, mostrando por último el histograma del margen neto estimado y un indicador de probabilidades acumuladas por rango de resultados esperados en la forma de un semáforo interactivo de fácil utilización.

Esta herramienta ha sido diseñada pensando especialmente en los distintos agentes que operan con el sector agropecuario y tiene como principales objetivos:

- $\checkmark$  Brindar una herramienta para estimar el riesgo que conlleva desarrollar una actividad agropecuaria en una determinada zona.
- $\checkmark$  Hacer factible, a partir de datos provistos por la ORA o propios del usuario, el cálculo del Margen Bruto Esperado (MBE) para distintos cultivos y actividades de engorde de ganado.
- $\checkmark$  Facilitar el ensayo de diversos escenarios antes de la toma de decisiones.
- $\checkmark$  Comparar el resultado esperado y su variabilidad de distintas actividades agropecuarias.

## **2 Manejo de actividades y archivos**

El sistema cuenta con formularios individuales para completar y almacenar los datos particulares de cada actividad y luego generar la evaluación de riesgo. Los formularios han sido diseñados para reflejar los resultados económicos y riesgo asociado en actividades agrícolas y ganaderas.

La solapa "SERA" permite la administración de archivos, la incorporación o eliminación de actividades dentro de la evaluación global (la que podrá ser guardada en un archivo con extensión ".sera") y la consulta de evaluaciones predefinidas por la ORA.

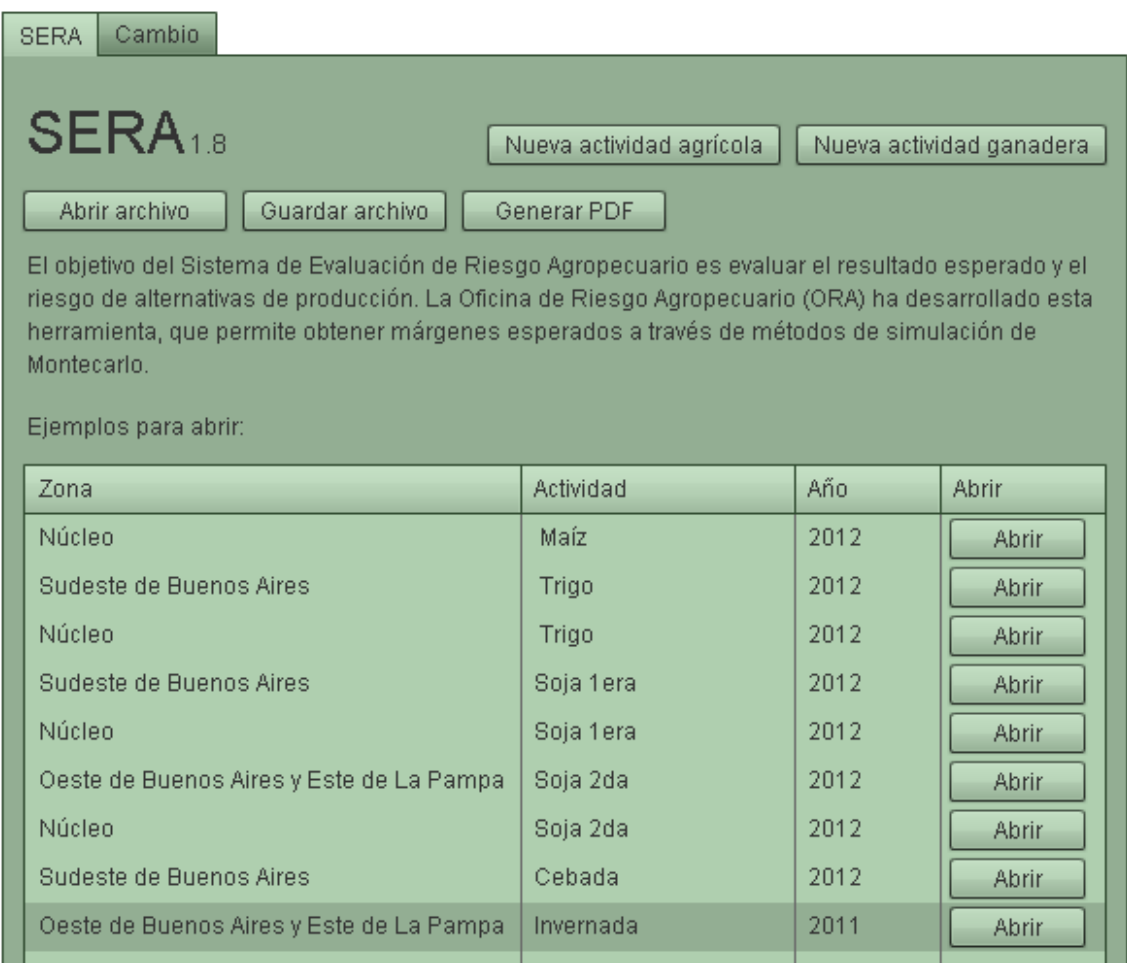

En la solapa "Cambio" se permite ingresar el tipo de cambio en \$/USD, el cual será tomado en cuenta a la hora de estimar los resultados en ambas monedas, dado que algunos valores de costos o precios estarán indicados en una u otra moneda, incorporando el riesgo derivado de fluctuaciones en el tipo de cambio. Dentro de un archivo de extensión ".sera" se permite tener varias

actividades ya sean agrícolas o ganaderas, que se guardan junto con el tipo de cambio general.

Los botones de "Nueva actividad agrícola" y "Nueva actividad ganadera" permiten agregar un nuevo formulario de evaluación individual, el que será incorporados dentro del área de trabajo y se almacenarán conjuntamente en el archivo ".sera" que defina el usuario.

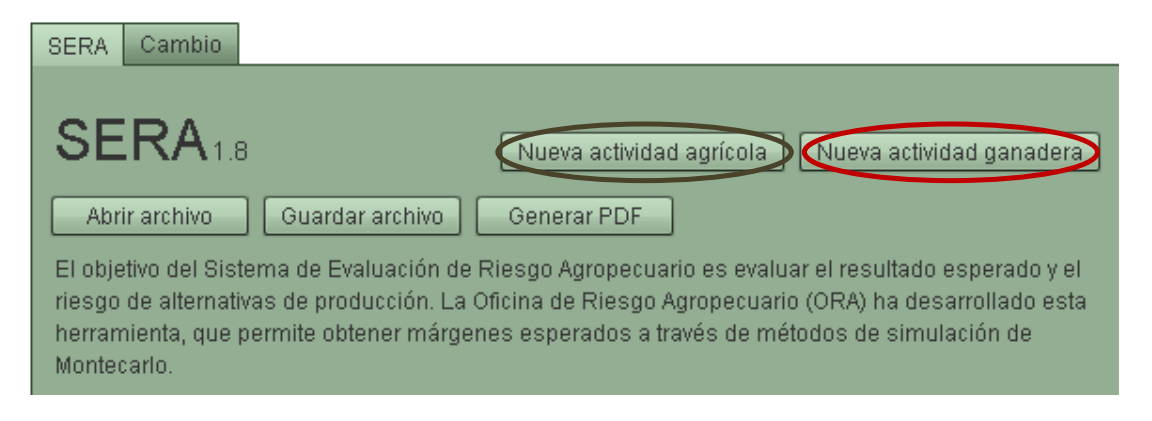

Cada actividad cuenta con su botón "eliminar actividad", que elimina la actividad del área de trabajo.

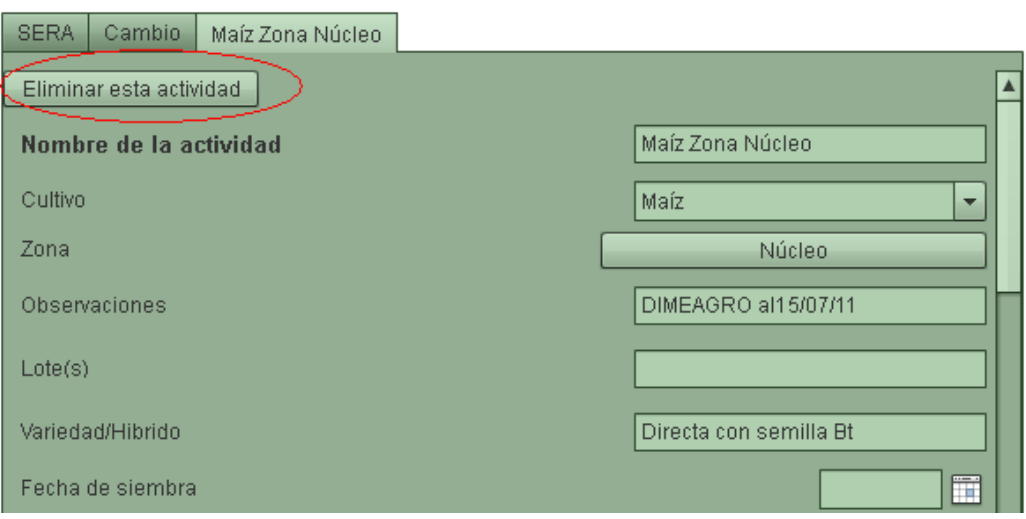

Luego de identificar el tipo de actividad, el sistema solicita definir una zona de trabajo, la que será tomada en cuenta para mostrar valores sugeridos en algunas de las variables que habrá que definir posteriormente. El botón "elegir zona" despliega un mapa que muestra las distintas zonas preestablecidas identificándolas, permitiendo seleccionar la opción "Otra" en el caso de una zona no contemplada.

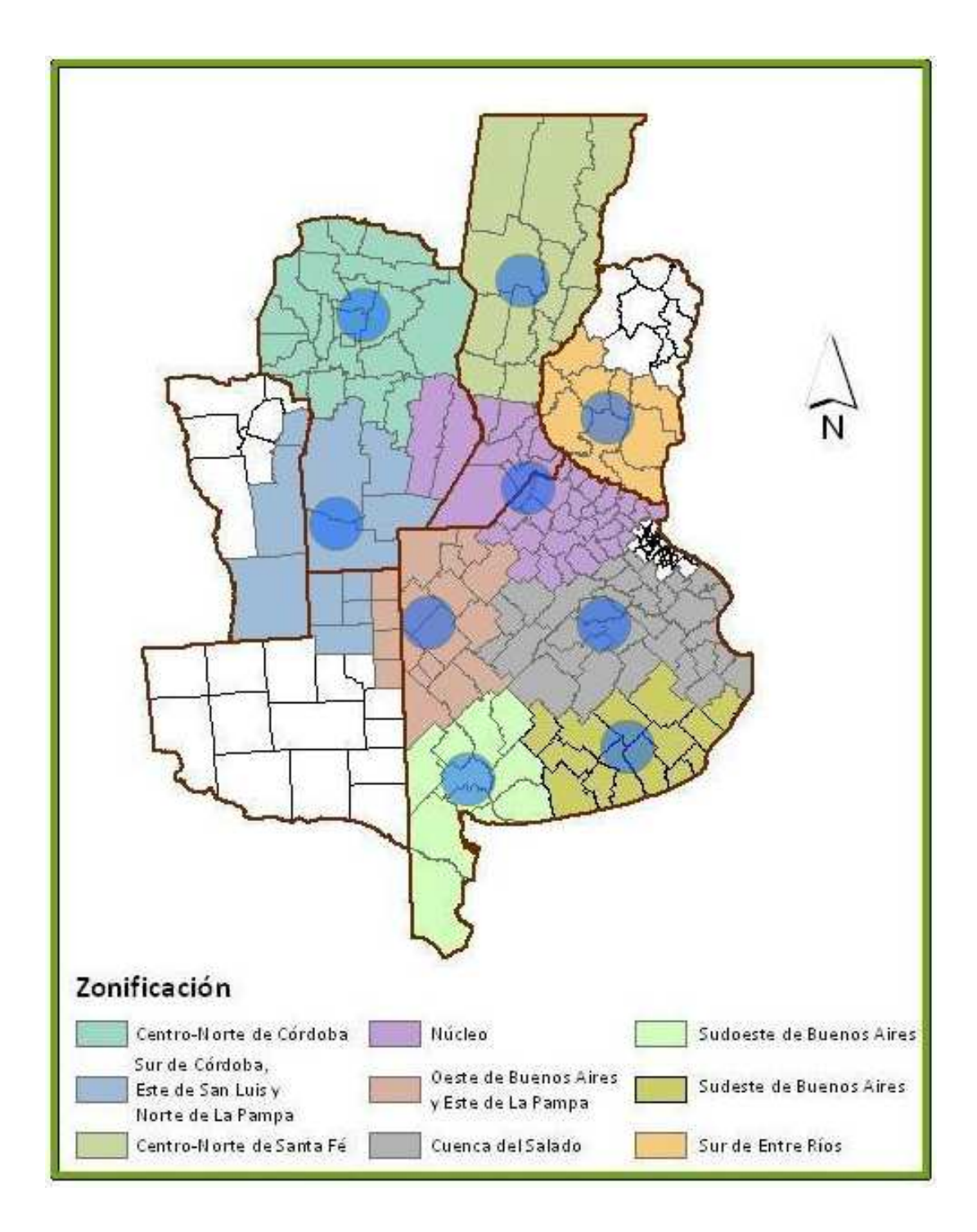

## **3 Actividades agrícolas**

El formulario de actividad agrícola cuenta con varias secciones de ingreso de datos más una sección final con los resultados del análisis probabilístico. Todos los cálculos se hacen por hectárea.

Se considera "ingresos brutos" al ingreso bruto en USD por hectárea, o lo que es lo mismo, el resultante del producto del precio de venta por el rendimiento por hectárea.

## **3.1 Datos del productor**

La primera sección consta de datos indicativos, que no afectan a los cálculos, sino que sirven para referencia del productor. El formulario solicita un nombre para la actividad en cuestión, junto a otros datos. El tipo de cultivo y la zona se utilizarán para mostrar un rendimiento y un precio de venta sugeridos, basados en datos históricos de los últimos años.

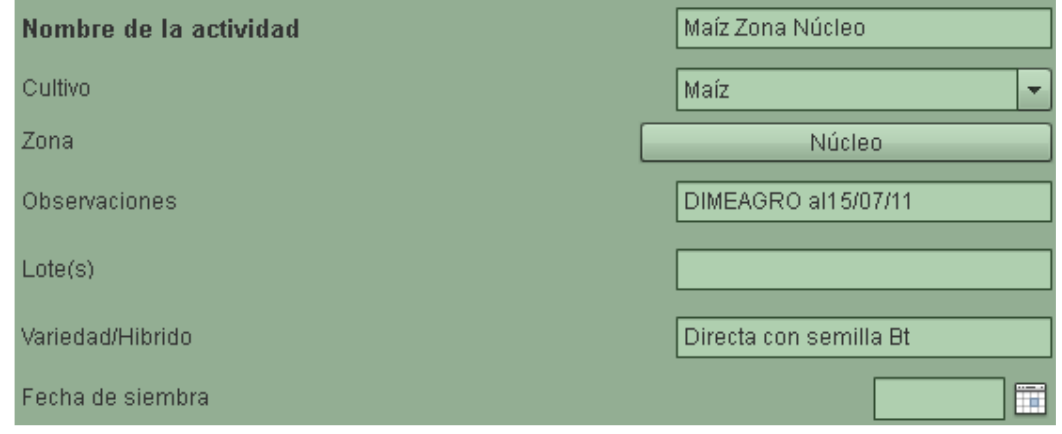

## **3.2 Precio de venta y rendimiento**

A continuación, se debe ingresar el precio de venta estimado en USD por tonelada y el rendimiento estimado en Kg. por ha. El sistema mostrará valores sugeridos en caso de que contara con datos del cultivo y la zona seleccionados. En caso contrario indicará que no hay datos históricos para indicar dichos valores. El sistema usará los valores mínimo, más probable y máximo como indicadores de rango de variabilidad, generando internamente una distribución de probabilidad triangular para cada una de estas variables.

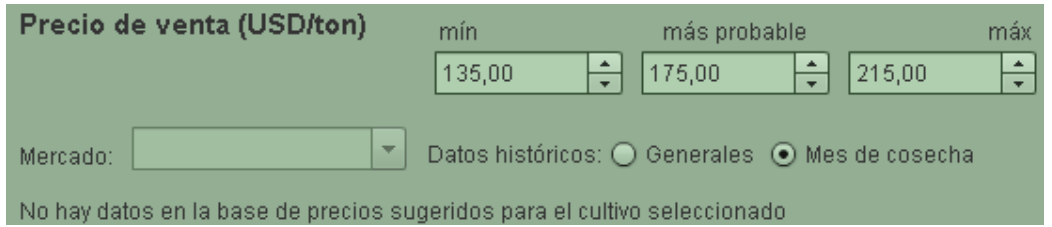

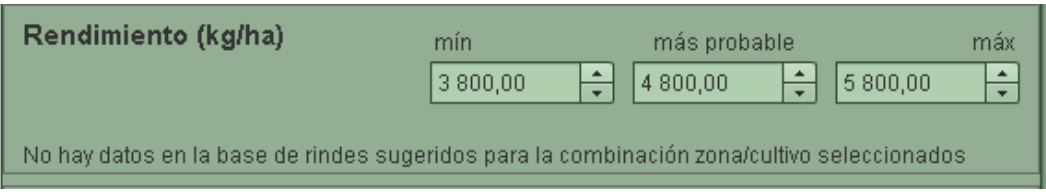

## **3.3 Gastos de comercialización**

Los gastos de comercialización a ingresar en el sistemas, podrán ser como valor único o total expresado como un porcentaje de los ingresos brutos,

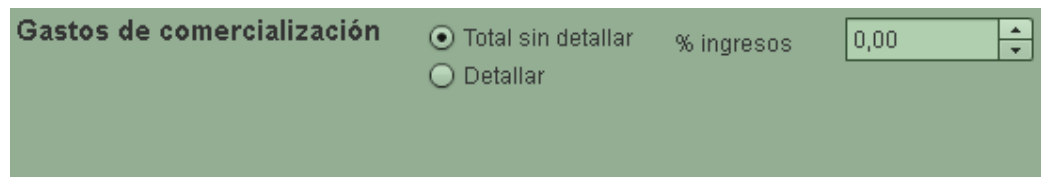

o en forma detallada según 6 categorías configurables por el usuario. Los nombres de las categorías vienen predefinidos pero pueden ser modificados para ajustarse a la configuración y necesidades del evaluador.

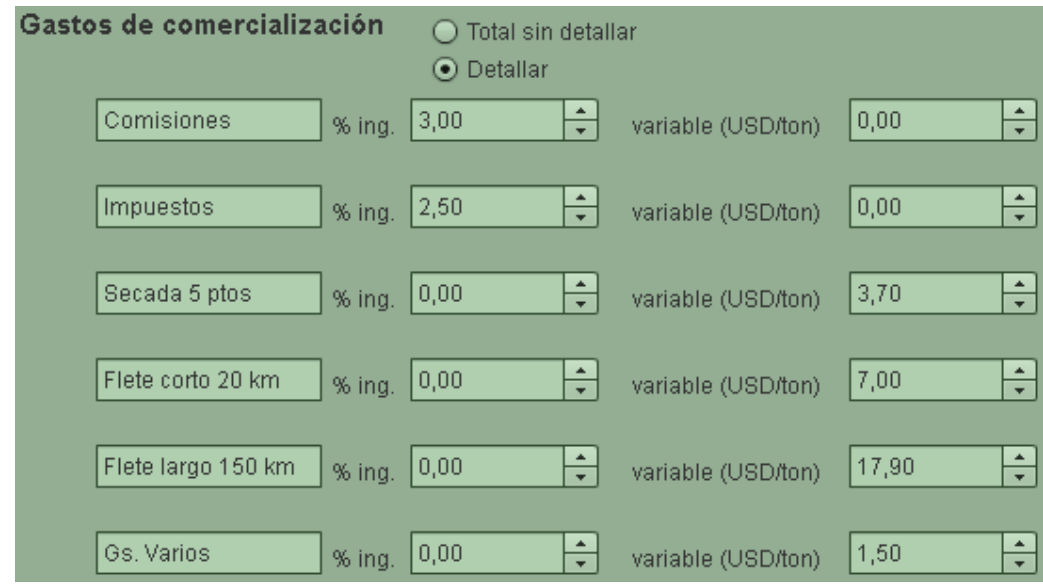

En caso de detallar los gastos por categoría, se puede especificar cada una de ellos como un porcentaje de los ingresos brutos y/o un valor en USD por tonelada, el que no dependerá del precio de venta sino únicamente del rendimiento obtenido.

## **3.4 Gastos de implantación y protección**

Al igual que los gastos de comercialización, los gastos de implantación y protección se pueden ingresar tanto como un monto total en USD/ha como en forma detallada por categoría. Las categorías establecidas son: Labores, Semillas, Fertilizantes, Herbicidas, Curasemillas, Insecticidas, Fungicidas y "Otros".

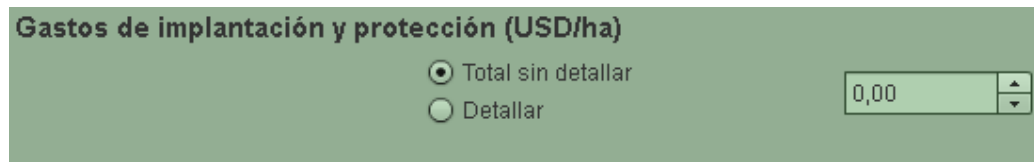

Para cada categoría, también existen la posibilidad de ingresar los gastos totales de la categoría o de detallar los datos por insumo. Se muestra un selector de opciones que permite elegir entre una serie de insumos predefinidos correspondientes a la categoría en cuestión y un botón "agregar insumo" que permite incorporarlo al cálculo. Una vez agregado el insumo, se puede personalizar tanto el precio como la cantidad y la unidad usadas.

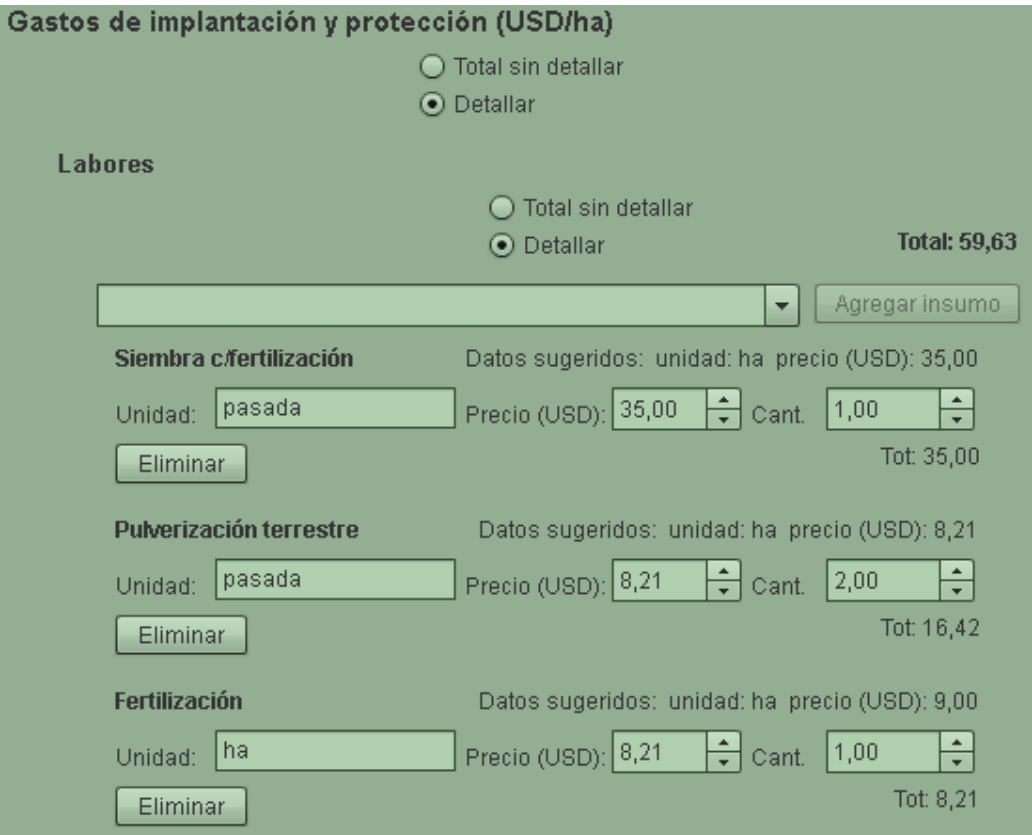

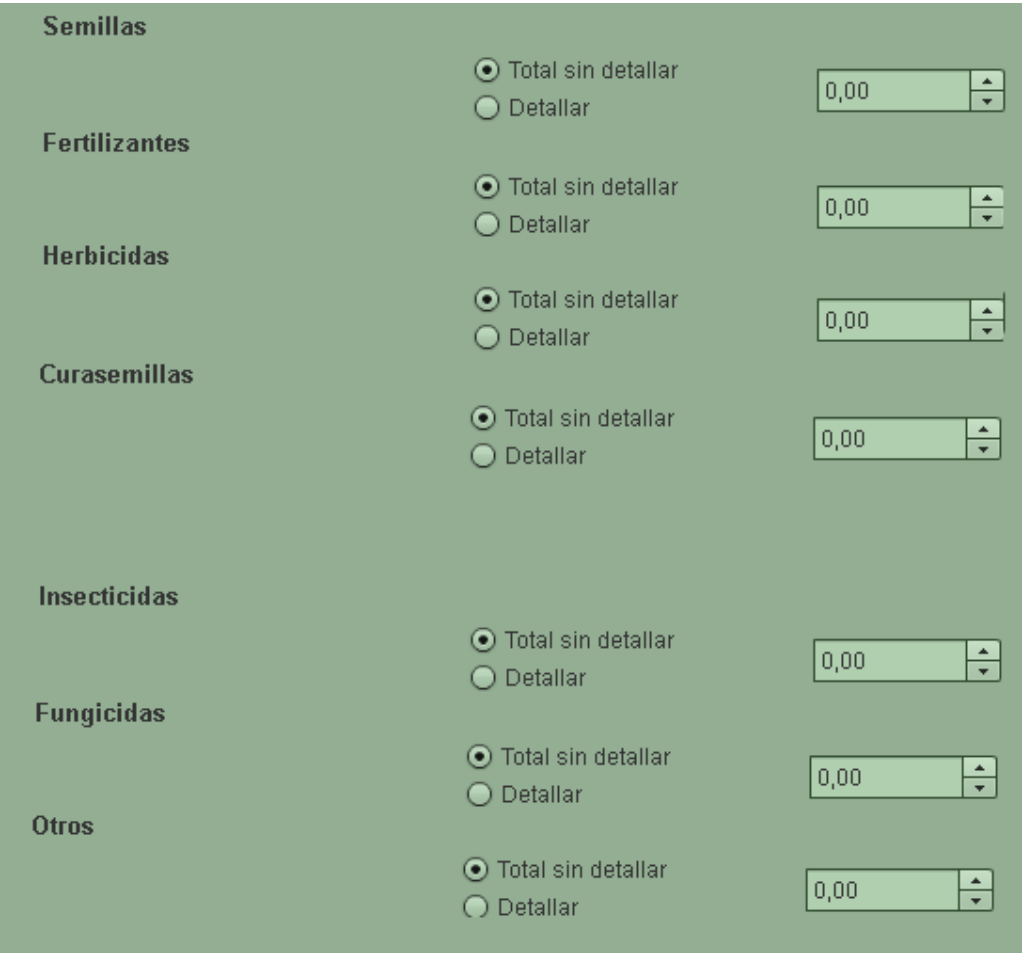

En el caso de trabajar con una evaluación guardada en un archivo ".sera" generado previamente, el sistema ofrece una alternativa para actualizar los precios de los insumos utilizados (siempre y cuando estén dentro de la lista de los ofrecidos dentro de cada categoría) a través del botón "Actualizar", el que reemplazará los valores de los precios uno por uno por los precios sugeridos a la fecha de la base de datos, la que se indica en la parte superior de la sección del formulario de carga de datos. Esta opción resultará útil en los casos en que se tome como base la evaluación de una fecha anterior y haya que actualizar los precios a una fecha reciente.

## **3.5 Gastos de cosecha**

Los gastos de cosecha se pueden ingresar en valores porcentuales y/o fijos. Los porcentuales se indican como un porcentaje del ingreso bruto, mientras que los fijos se ingresan como un monto en USD por hectárea.

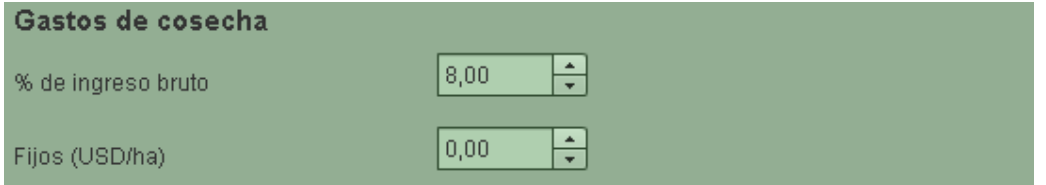

## **3.6 Gastos indirectos**

Los gastos indirectos son aquellos que no dependen del volumen producido ni de los precios de comercialización, concretamente: arrendamiento (USD/ha), gastos de estructura e impuestos (\$/ha) y amortizaciones directas (\$/ha). Para el cálculo del resultado en USD por ha, los montos ingresados en pesos serán convertidos a USD usando el tipo de cambio probabilístico ingresado en **2.**

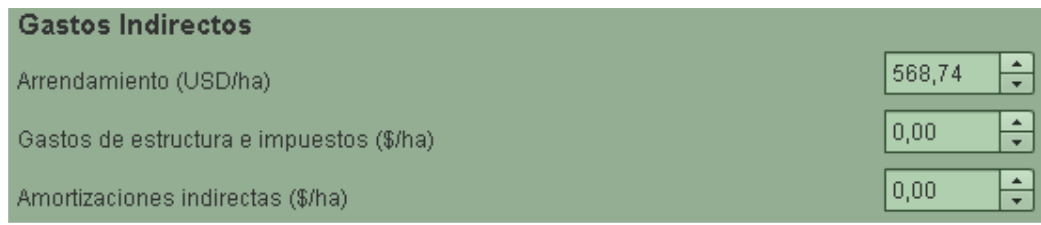

## **3.7 Tabla resumen**

La última sección muestra los resultados de la evaluación y el margen neto esperado. Al presionar el botón "Simular" el sistema pondrá en marcha el motor de simulaciones de Montecarlo y luego de finalizar los cálculos mostrará los datos en la tabla y los gráficos de distribución de probabilidades.

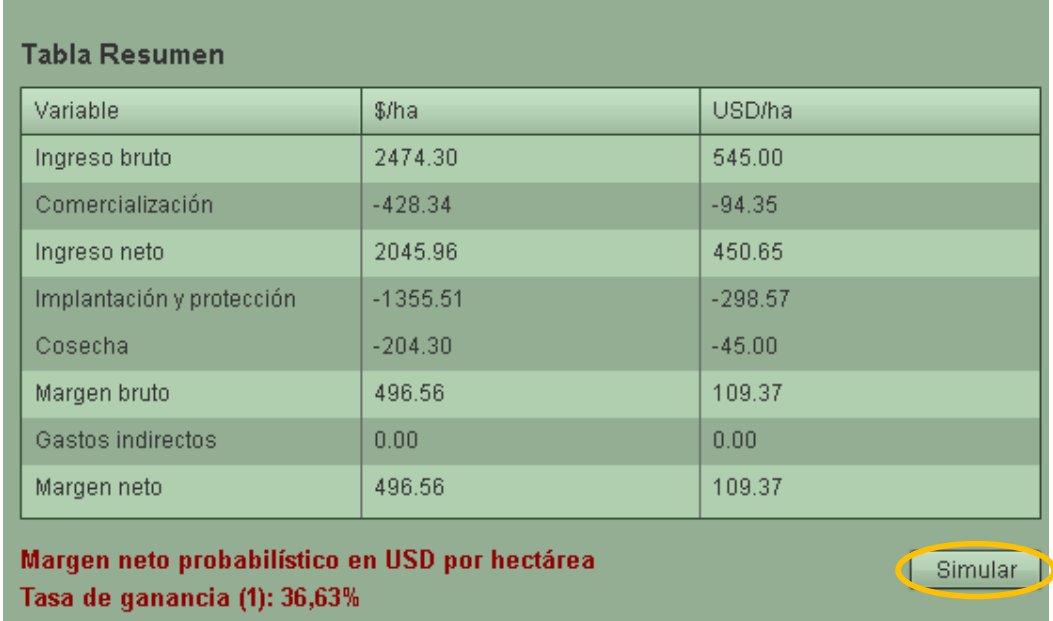

A continuación se detallan los cálculos para cada valor de la tabla:

*Ingreso bruto* es el valor estimado que surge del producto del precio de venta por el rendimiento

*Comercialización* corresponde al valor obtenido según los datos ingresados en la sección "Gastos de comercialización".

*Ingreso neto* es el Ingreso bruto menos el ítem "Comercialización"

*Implantación y protección* corresponde al valor obtenido según los datos ingresados en la sección "Gastos de implantación y protección".

*Cosecha* corresponde al valor obtenido según los datos ingresados en la sección "Gastos de cosecha".

*Margen bruto* es el Ingreso neto menos "Implantación y protección" y menos "Cosecha"

*Margen neto* es el Margen bruto menos los "Gastos indirectos".

A continuación de la tabla de resultados, se muestra la tasa de ganancia esperada de la actividad, calculada como el Margen neto esperado como proporción del capital invertido (Gastos de implantación y protección + Gastos indirectos)

Cabe aclarar que para cada ítem de la tabla no existe un único monto sino que se trata de una distribución de probabilidades, por lo tanto el valor mostrado es la esperanza matemática de la variable probabilística. Para el Margen neto, además de la esperanza matemática, se informa el desvío estándar y se muestran los gráficos de distribución y de probabilidad acumulada. Para más detalle consulte la sección "Interpretación de los resultados" de este manual.

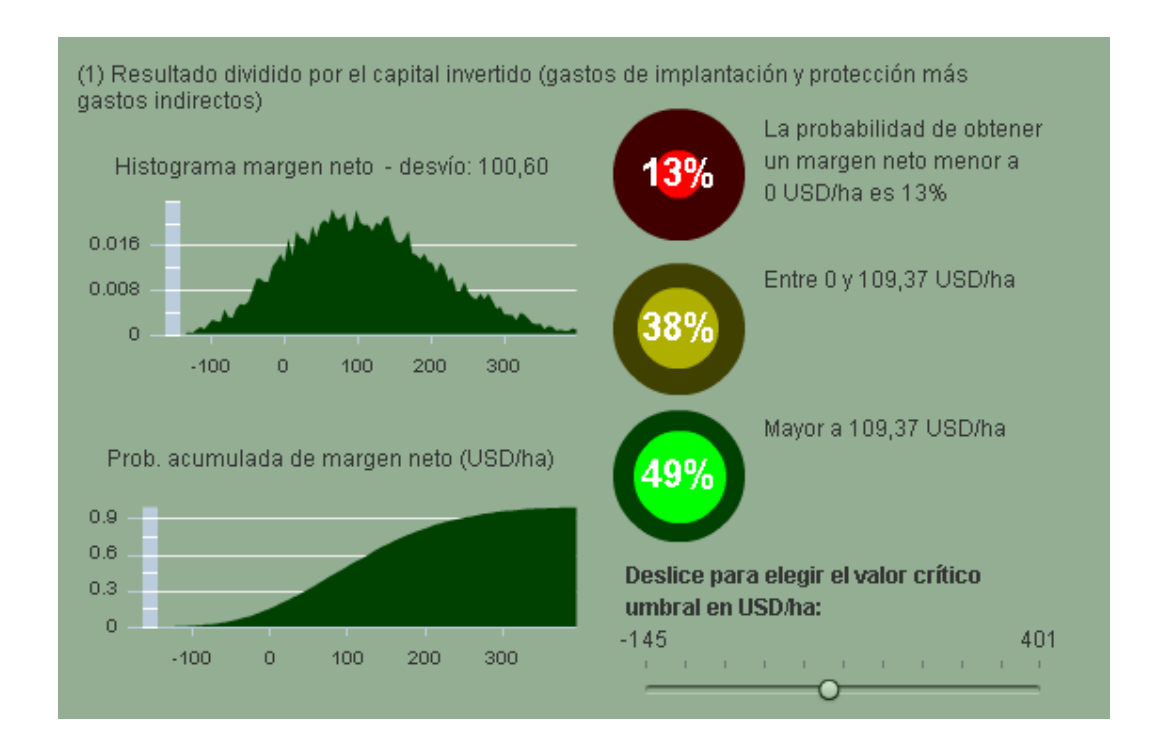

## **4 Actividades ganaderas**

Al igual que el formulario de actividad agrícola, el de actividad ganadera cuenta con una sección con datos de referencia para el productor, varias secciones de ingreso de datos que afectan a los cálculos y una sección final con los resultados del análisis probabilístico. Todos los cálculos se hacen por hectárea.

## **4.1 Datos del productor**

La primera sección consta de datos que no afectan a los cálculos, sino que sirven para dejar un registro de referencia del productor. Se solicita ingresar un nombre para la actividad y definir la zona en la que se llevará a cabo la misma.

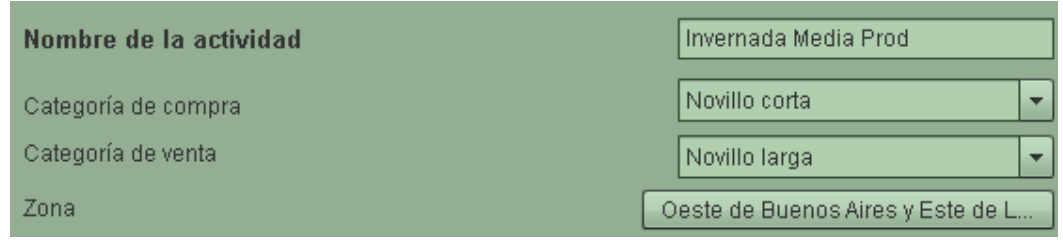

## **4.2 Distribución de superficies**

Luego de debe ingresar los datos del "planteo técnico", indicando las proporciones en que se divide la superficie, según destino.

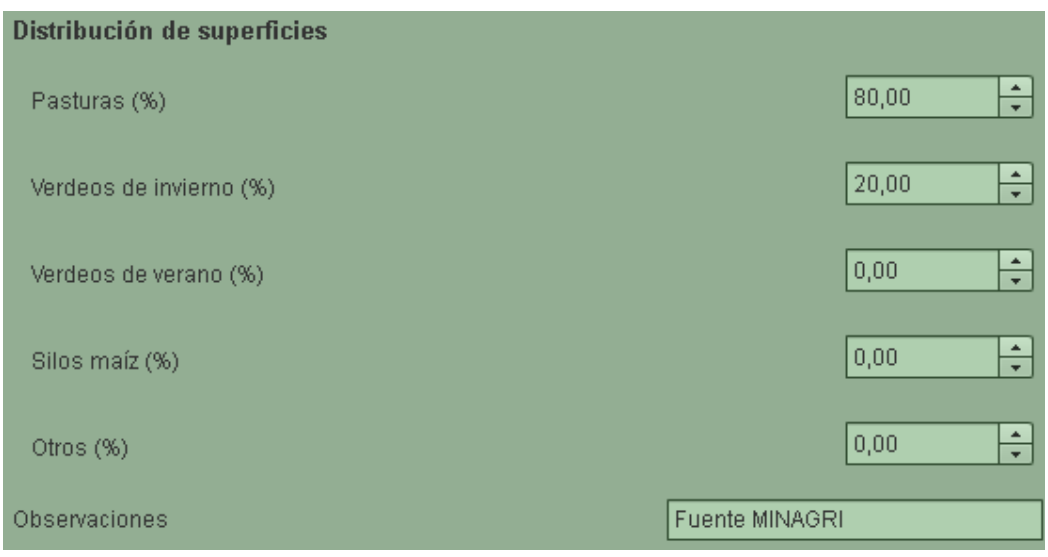

## **4.3 Producción**

El sistema está diseñado de modo que el evaluador especifique el peso de terminación deseado, por lo tanto la duración del engorde no se podrá ingresar y estará supeditada a variables como los pesos de compra y terminación y la ganancia diaria de peso promedio.

Se deberá ingresar: el peso de compra (en kg/cab), el mes de compra, el peso de terminación (en kg/cab), el desbaste (porcentual, que indica la pérdida de peso en los animales, desde la salida del establecimiento hasta el lugar de entrega), la carga (en cabezas por hectárea), la mortandad anual (porcentual anual) y la ganancia diaria de peso promedio estimada.

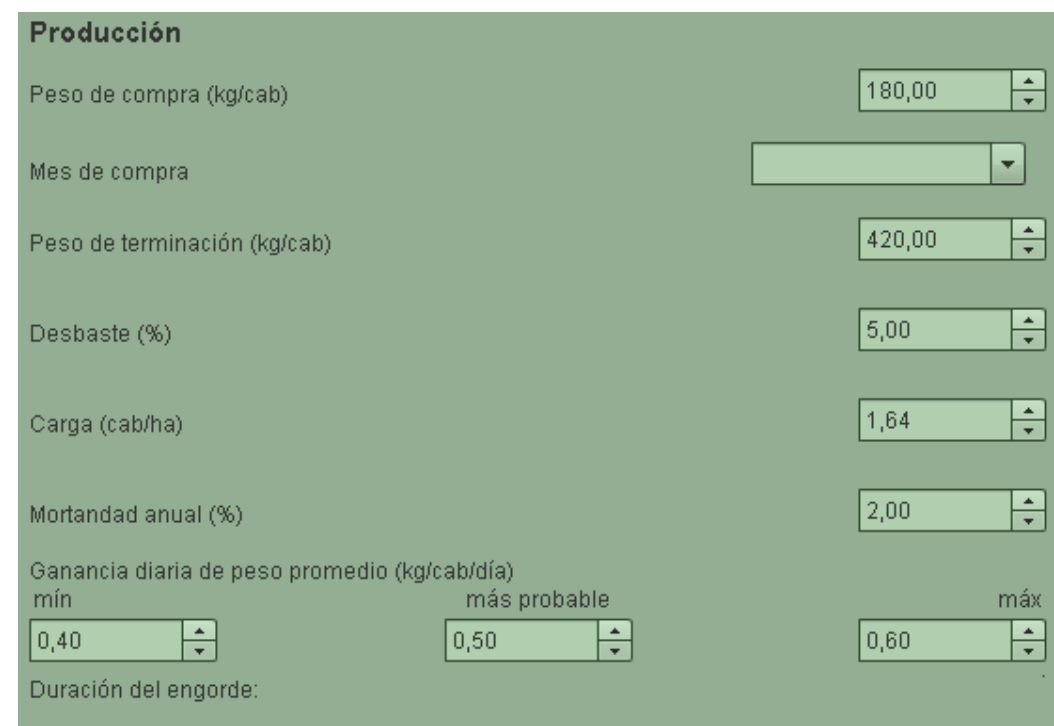

La ganancia diaria de peso promedio se especifica con el valor mínimo, el más probable, y el máximo estimados en kg por cabeza por día. Con estos valores se genera una distribución probabilística triangular y se calcula la duración esperada del engorde (en días) de la siguiente manera:

(peso de terminación – peso de compra) / ganancia diaria de peso

Dado que la ganancia diaria de peso no es un valor fijo sino una distribución probabilística, también lo es la duración del engorde y por lo tanto el valor mostrado es la esperanza matemática de dicha distribución.

## **4.4 Precios de hacienda**

Se ingresan los precios de compra y de venta en USD por Kg. Como generalmente al comienzo de la actividad se conoce el precio de compra pero no el de venta, el sistema acepta un monto para el precio de compra pero contempla una distribución probabilística triangular para el precio de venta. La misma se define a partir de los valores mínimo, más probable y máximo.

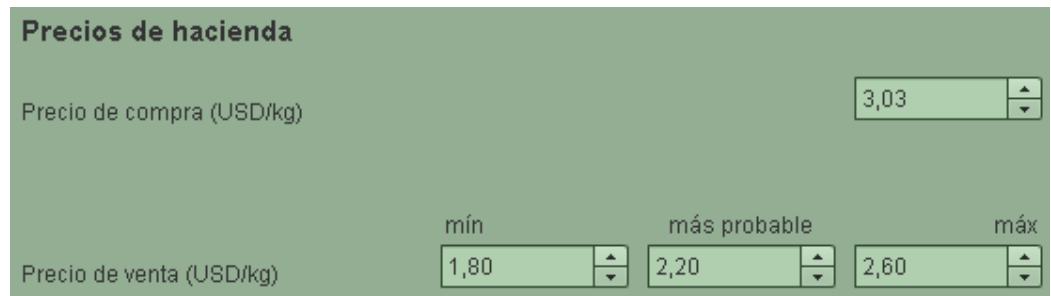

## **4.5 Secciones "Precios de suplementos" y "Suplementación"**

El cálculo de los gastos en suplementación está dividido en dos secciones: una en la que se ingresan los precios y otra en la que se indica la cantidad a utilizar de cada suplemento.

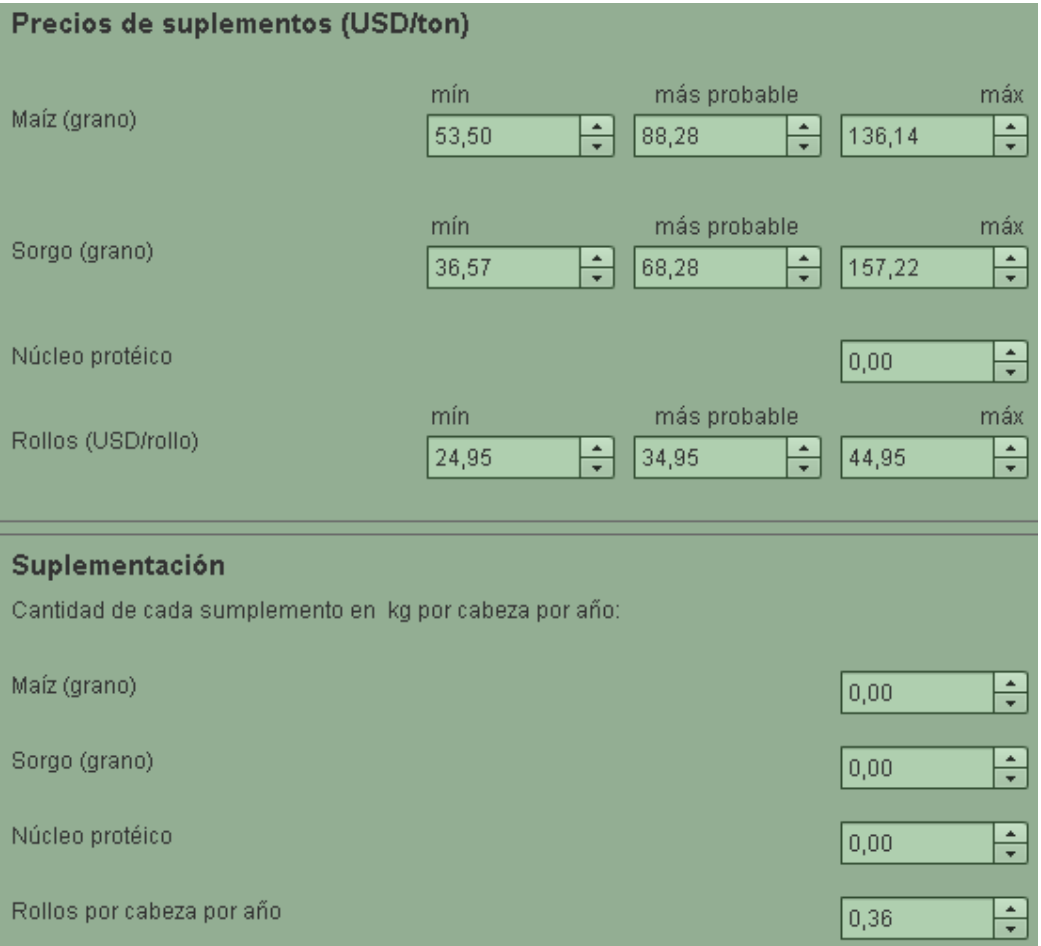

Ambas secciones se encuentran divididas en las categorías predefinidas: Maíz, Sorgo, Núcleo proteico y Rollos. Los precios se ingresan en USD por tonelada salvo en el caso de los rollos en que debe especificarse el precio en USD de cada rollo. Las cantidades se ingresan en kg por cabeza por año, salvo para los rollos, caso en el cual en lugar del peso se usa la cantidad de rollos por cabeza por año.

## **4.6 Gastos comerciales**

Los gastos comerciales se dividen en gastos de compra y gastos de venta, y en cada caso se permite ingresar un porcentaje para las comisiones y un monto en USD por cabeza de ganado para fletes y otros gastos. Las comisiones de compra y venta se aplicarán a los montos de compra y venta según corresponda.

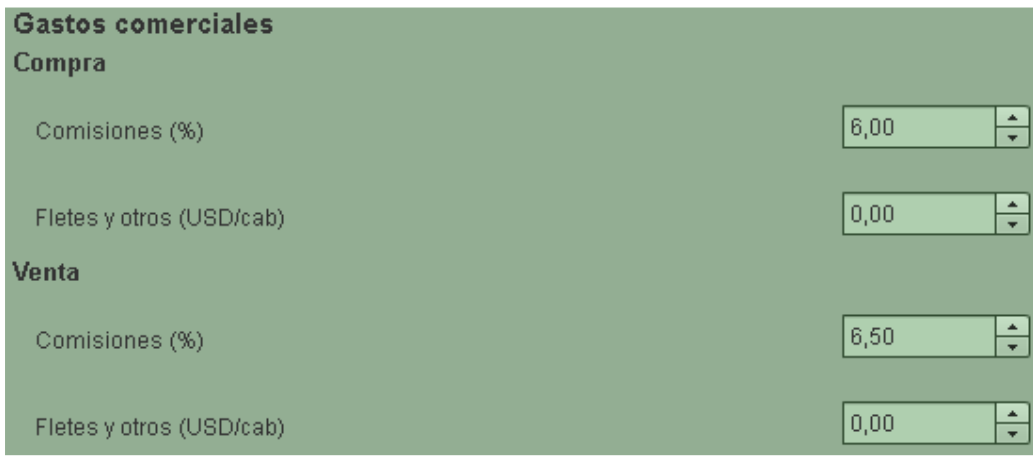

## **4.7 Costos directos**

Los costos directos se dividen en las siguientes categorías: Costos de sanidad, Costos de personal y Recursos forrajeros. Los costos de sanidad se ingresan en USD por cabeza, mientras que los Costos de personal son calculados según los datos de remuneración total del personal (en \$ anuales) y de cabezas atendidas por persona o peón.

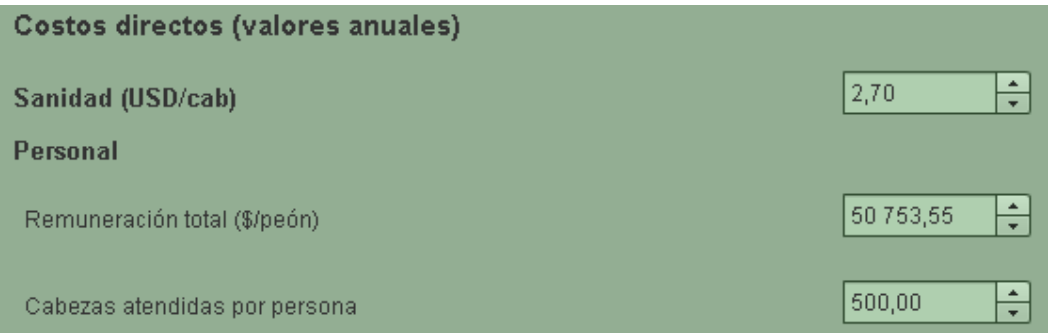

Los recursos forrajeros involucran los costos de alimentación tales como Pasturas, Verdeos de invierno y verano, Silos y Otros usos, siendo estos valores prorrateados según la distribución de superficie detallada en la sección "Distribuciones de superficies". Los costos de los recursos forrajeros se ingresan en USD por hectárea, salvo en el caso de las pasturas, en las que habrá que definir los costos de implantación, vida útil y de mantenimiento anual de modo que el sistema calcule el costo anual.

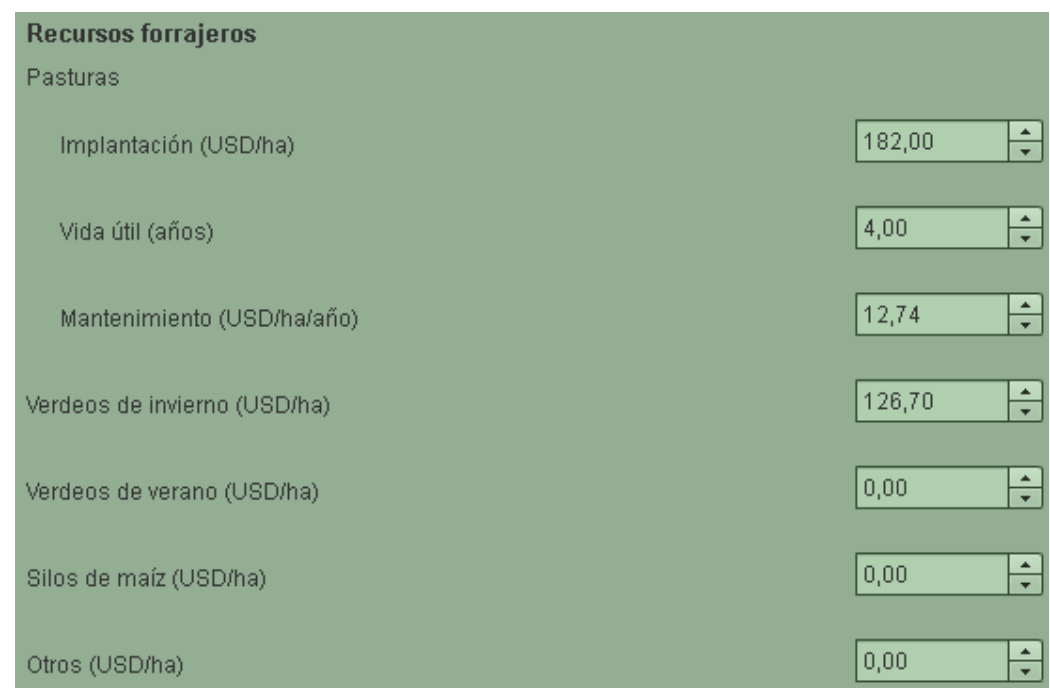

## **4.8 Gastos indirectos**

Los gastos indirectos son aquellos que no dependen del volumen producido ni de los precios de comercialización: Arrendamiento (USD/ha), Gastos de estructura e impuestos (\$/ha) y Amortizaciones directas (\$/ha). Para el cálculo del resultado en USD por ha, los montos ingresados en pesos serán convertidos a USD usando el tipo de cambio probabilístico ingresado en **2.**

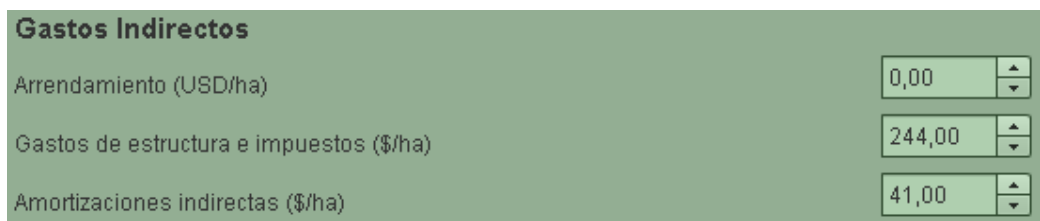

## **4.9 Tabla resumen**

La última sección muestra los resultados de la evaluación y el margen neto esperado. Al presionar el botón "Simular" el sistema pondrá en marcha el motor de simulaciones de Montecarlo y luego de finalizar los cálculos mostrará los datos en la tabla y los gráficos de distribución de probabilidades.

A continuación se detallan los cálculos para cada valor de la tabla:

El *peso total de venta* se calcula como: peso de terminación \* carga \* (1 desbaste / 100 ) \* (1 - mortandad / 100 ) \* 365 / duración del engorde

*Ventas* es el precio de venta multiplicado por el *peso total de venta.* 

*Gastos de venta* corresponde al valor obtenido según los datos ingresados en la sección "gastos de comercialización", y se calcula como: *ventas* \* comisión porcentual / 100 + carga \* (1-mortandad) / 100 \* gastos de flete y otros

*Compras* es: peso de compra \* carga \* 365 / duración

*Gastos de compra* corresponde al valor obtenido según los datos ingresados en la sección "gastos de comercialización", y se calcula como: *compras* \* comisión porcentual / 100 + carga \* (1-mortandad) / 100 \* gastos de flete y otros

*Ingreso neto* es Ventas menos Gastos de venta, Compras y Gastos de compra

*Costos directos* corresponde al valor obtenido según los datos ingresados en la sección "Costos directos", es decir costos de sanidad, personal y recursos forrajeros, más los gastos en suplementación. Los gastos de suplementación se calculan teniendo en cuenta la carga por la cantidad por cabeza por el precio para el maíz, sorgo y núcleo protéico, y utilizando la cantidad de rollos y su precio.

*Margen bruto* es *Ingreso neto* menos *Costos directos* 

*Gastos indirectos* corresponde al valor obtenido según los datos ingresados en la sección "Gastos indirectos"

*Margen neto* es el margen bruto menos los gastos indirectos.

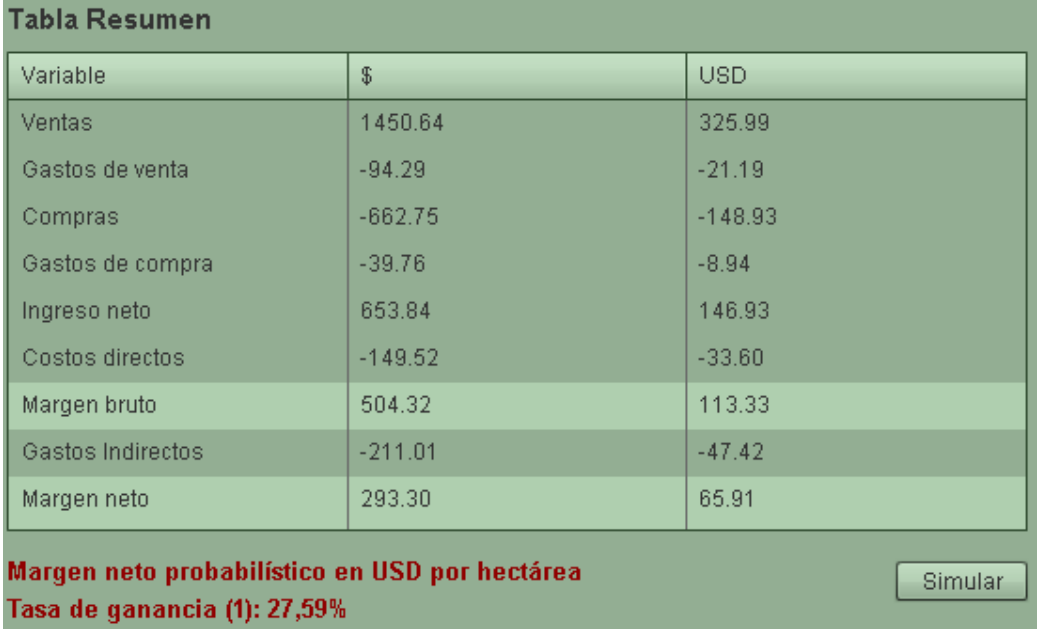

A continuación de la tabla de resultados, se muestra la tasa de ganancia esperada de la actividad, calculada como el Margen neto esperado como proporción del capital invertido (Compras + Gastos de compras + Costos directos + Gastos indirectos)

Cabe aclarar que para cada ítem de la tabla no existe un único monto sino que se trata de una distribución de probabilidades, por lo tanto el valor mostrado es la esperanza matemática de la variable probabilística. Para el Margen neto, además de la esperanza matemática, se informa el desvío estándar y se muestran los gráficos de distribución y de probabilidad acumulada. Para más detalle consulte la sección "Interpretación de los resultados" de este manual.

## **5 Interpretación de los resultados**

Todos los datos mostrados en la tabla resumen deben interpretarse como valor esperado por hectárea. El sistema calcula el margen neto esperado tomando el promedio de todas las iteraciones de la simulación.

A la izquierda se encuentran el histograma del margen neto y el gráfico de probabilidad acumulada del mismo, y a la derecha se puede ver el semáforo. Estas tres visualizaciones muestran datos en USD por hectárea.

Moviendo el cursor sobre los gráficos se puede obtener información de cada punto.

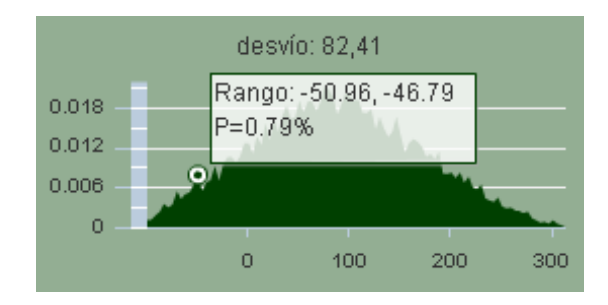

En el gráfico de probabilidad acumulada cada punto representa la probabilidad de obtener un margen neto menor o igual al monto por hectárea del eje horizontal. En el histograma, cada barra representa la probabilidad de que el margen neto obtenido se encuentre dentro del rango mostrado al mover el cursor sobre la misma.

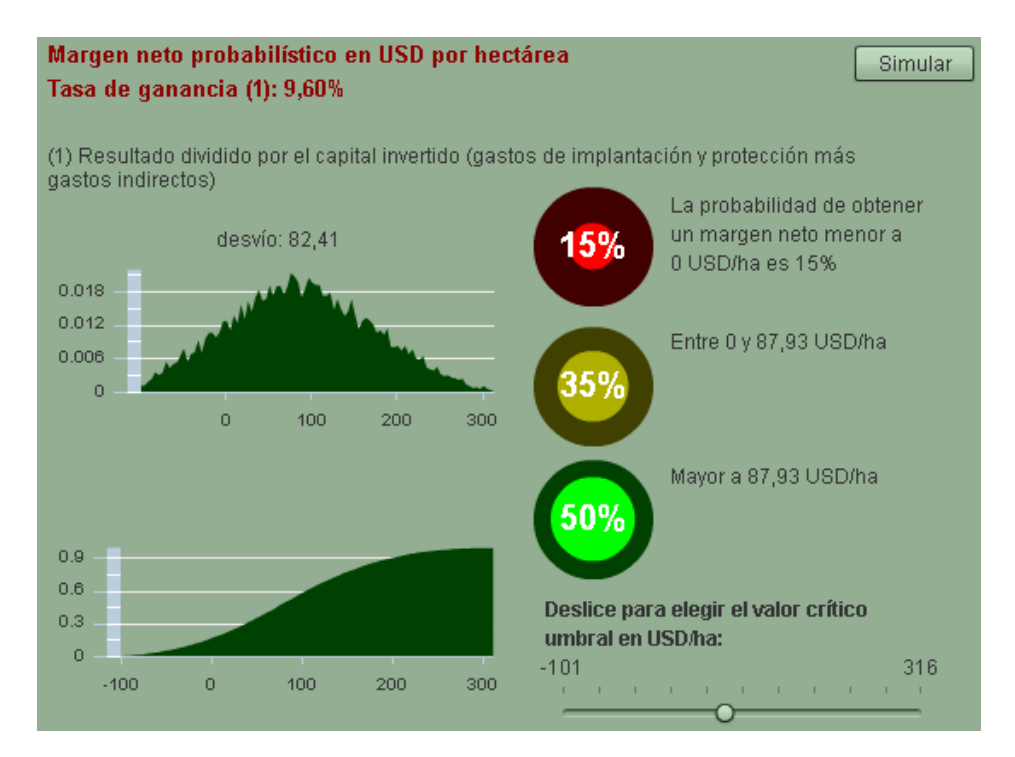

El semáforo de la derecha muestra las probabilidades acumuladas para 3 situaciones diferentes esperadas: en rojo la probabilidad de obtener un margen menor a 0 USD por hectárea (pérdida), en amarillo la probabilidad de obtener un margen positivo pero menor a cierto valor deseado o crítico, y en verde la probabilidad de que el margen sea superior al valor deseado o crítico. Éste valor puede seleccionarse manualmente y se puede variar interactivamente usando el deslizador ubicado en la parte inferior derecha, indicándose los valores en USD por hectárea.

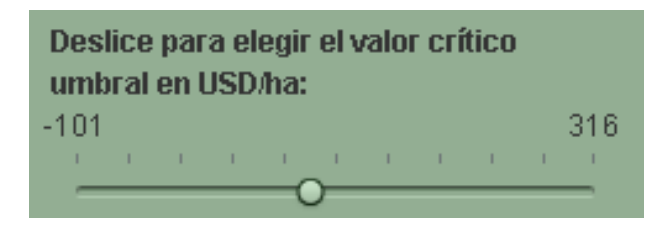